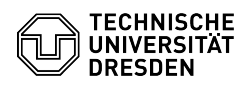

**FAQ-Artikel-Ausdruck**

## Adding LDAP groups into Datashare

30.06.2024 14:40:57

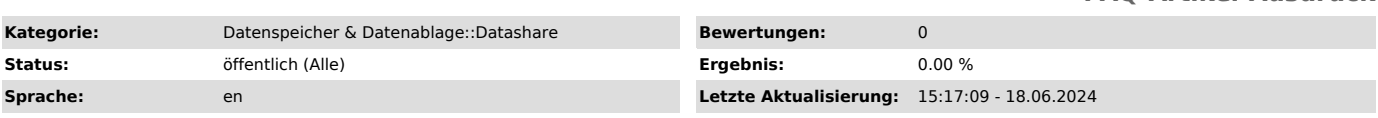

*Schlüsselwörter*

Benutzergruppe Datashare Gruppe Gruppenfilter Gruppenverwaltung LDAP OpenLDAP Untergruppe datashare user Group group

## *Lösung (öffentlich)*

From 29.05.2024 onwards it will be possible to add custom LDAP groups into Datashare and use them as targets for shares.

In order to apply for the integration of [1]external storages into Datashare, the use at least one self-owned LDAP group is mandatory.

Adding a Group 1. ) Open the Self Service Portal, navigate into the [2]group management and open the LDAP group that shall become accessible for Datashare.

2.) Open the "Services" tab and click on the "add service" button.

3.) Choose the service "Datashare" and save your changes.

4.) The group will now be synchronized with Datashare in the background. This process may take up to one hour. The same goes for any changes that are applied to the group, like adding or removing members.

5.) After the synchronization is done, the group can be used as a share target within Datashare. In order to find/select the group, you must search for the unique group name (in our example: tud-datashare-testgruppe).

Deprovisioning Within the LDAP system, there is currently no process<br>established in order to deprovision orphaned groups. This means, if the owner<br>of a group becomes invalid, all group settings (including memberships) rema active.

However, as long as the owner is active, it is possible for them to manually<br>delete their groups within the SSP, in which case they it will be removed from<br>Datashare as well.<br>Note: This will also delete all shares that wer

[1] https://tickets.tu-dresden.de/otrs/public.pl?Action=PublicFAQZoom;ItemID=1150 [2] https://selfservice.tu-dresden.de/services/group-management/groups/